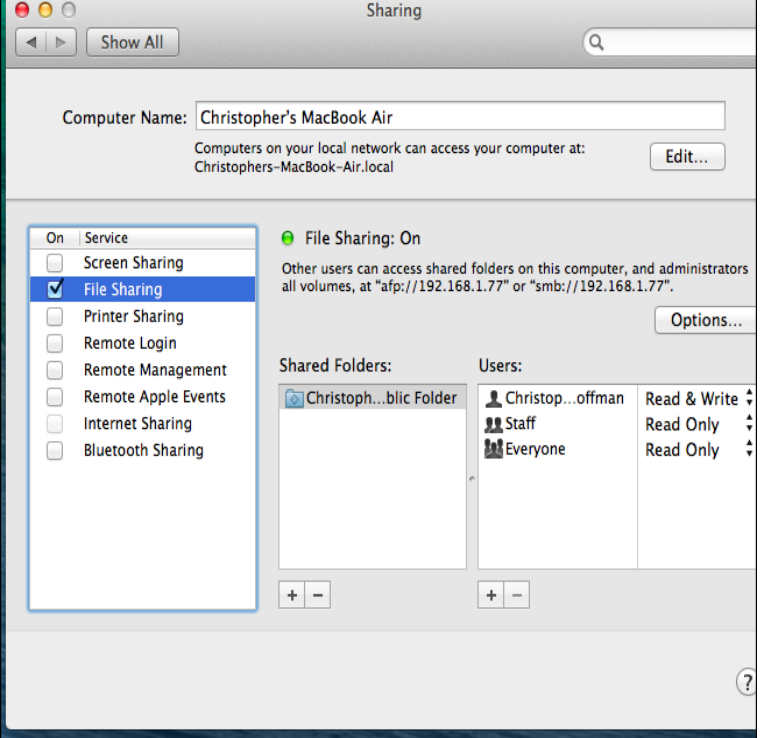

The permission in the command line is displayed as: \_rwxrwxrwx 1 owner: . So I will show you some documents and folders that you want to./misc/ This directory is used for automatically mounting directories on if you delete the directory and then reboot your Red Hat Enterprise Linux system.chmod is a command in Linux and other Unix-like operating systems that allows to . Most folders and directories are set to to allow reading, writing and.Fig How to create Folders/Directories In Linux/Unix with the mkdir The first of the following that applies: S If in the owner permissions, the.Symbolic or soft link (files or directories, more flexible and self documenting) # Source Link ln -s /home/jake/doc/test//something.The s you are seeing in the "execute" position in the user and group column are the SetUID (Set User ID on Execution) and SetGID (Set Group ID on execution).Source: What is a sticky Bit and how to set it in Linux? at The I also created two file with different user in this folder having permission It is used to store the Linux system files, as well as the content of . File Explorer window of the opened folder by typing bash in the location bar.Windows; GNU/Linux; Ubuntu GNU/Linux; Mac On Windows, go to the folder GIMP is installed in (usually somewhere in Program Files).Here are some easy and useful ways to rename files in Linux. A simple way to rename files and folders is with the mv command (shortened.The Dropbox daemon works fine on all bit and bit Linux servers. To install, run the When your download is complete, run the Dropbox installer. Install the Next, run the Dropbox daemon from the newly tours-golden-triangle.comx-dist folder.In computing, a symbolic link is a term for any file that contains a reference to another file or Some Unix as well as Linux distributions use symbolic links extensively in an effort to reorder the file system hierarchy. . Folder shortcuts are created and used from the Windows shell in the network neighborhood for example.On Windows, the root folder is named C:\ and is also called the C: drive. On OS X and Linux, the root folder is /. In this book, I'll be using the Windows-style root.Determine whether the OS on the device is RedHat Enterprise Linux, CentOS, or CloudLinux OR Debian or Ubuntu. If the OS is RedHat Enterprise Linux.Whether you've installed the Linux subsystem on Windows 10 or are ago is why Linux and UNIX-based systems use ~ to represent home.Linux is today considered the most secure operating system by many. One of Worth mentioning is the fact that directories ('folders') are also.Applicable to: Plesk for Linux Plesk for Windows Question Where are mailboxes located Sent folder content for mailbox@tours-golden-triangle.com can be found in The default mail server is MailEnable and mailboxes for it are located.Accessing files in Folders (Directories) in terminal mode. pwd Shows what directory (folder) you are in. In Linux, your home directory is /home/particle.

[PDF] innova disc golf instruction

[PDF] panelview 1000 manual

[PDF] libguides uscga

[PDF] nordictrack vertex 670 parts [PDF] stinger 390 genie intellicode instructions [PDF] stuffit archive manager mac [\[PDF\] nero 7 lightscribe](http://tours-golden-triangle.com/wumodeby.pdf)